## **PHP**

**Note: The cheatsheet, videos, and lecture notes can help with this assignment.**  Go to the dropbox titled PHP Assignment. You have been provided with a zipfile – unzip and save it to a location on your computer. Bring up the HTML file (**login.html**) and it should look like this:

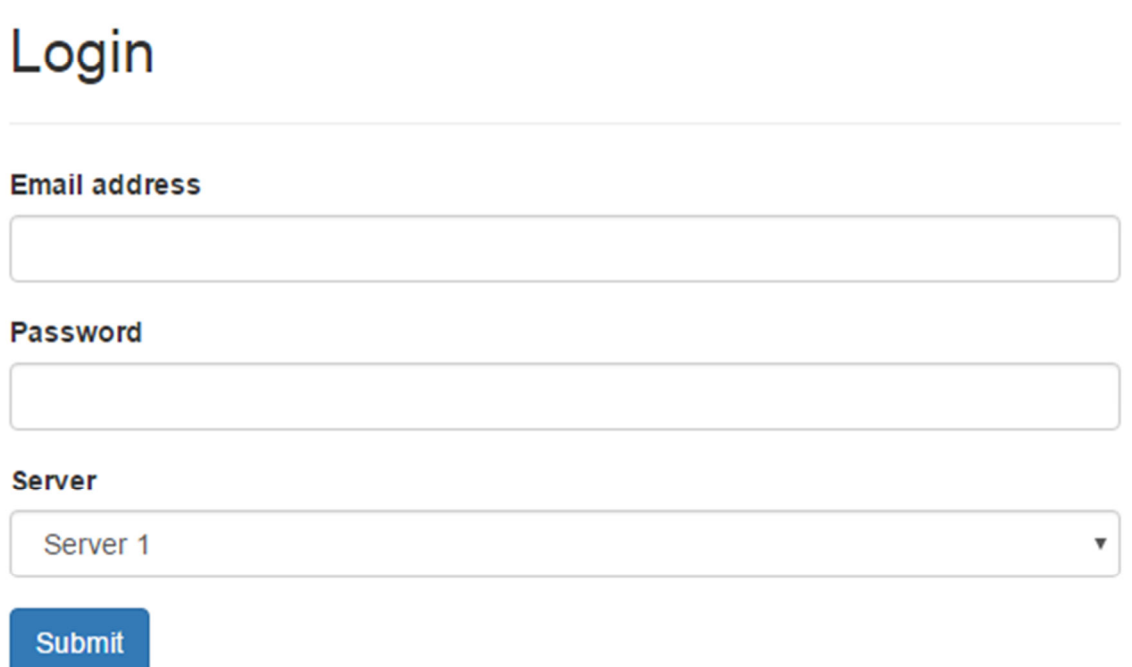

Part I. Do the following (When you'd like to view the page to test go to Part 2).

1. Save this file as **login.php**.

2. Use the PHP **include** statement to include the file **book-data.php**. This file sets the values of two variables: \$email and \$password.

3. Set the value attribute for the email and password input boxes to \$email and \$password. Note that those are php variables so you will need to write something like: value="<?php echo \$email; ?>"

4. Modify the below to use a for loop instead of having so many lines:

 <option>Server 1</option> <option>Server 2</option> <option>Server 3</option> <option>Server 4</option> <option>Server 5</option>

Any time you use php you put it in the below which can go anywhere in your page.

<?php

. . . .

?>

Put the for loop in there and you can use echo to display the html:

<option>Server 5</option> where 5 will now be the incremented variable in the for loop.

## Part 2. **Viewing the page:**

To view and test the page locally, you will need a web server installed locally, such as XAMPP.

- 1. You can install it here: https://www.apachefriends.org/index.html
- 2. Start Apache:

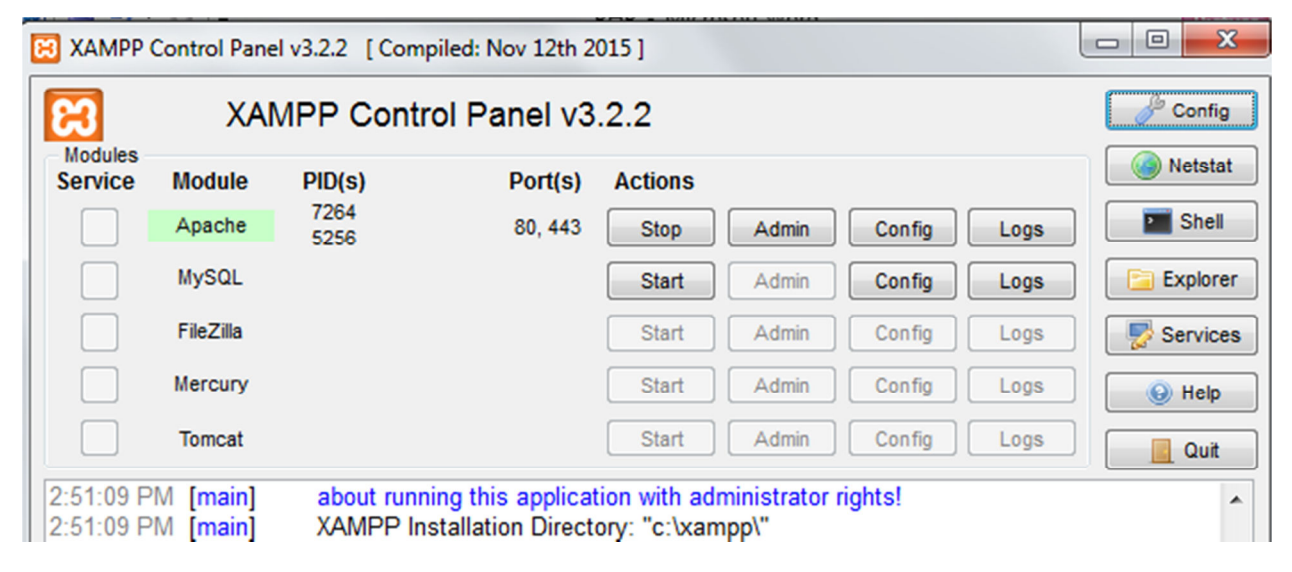

- 3. Move Login.php and book-data.php into the **C:\xampp\htdocs** folder
- 4. View on your browser via http://localhost/login.php

5. Your final result should look like this.

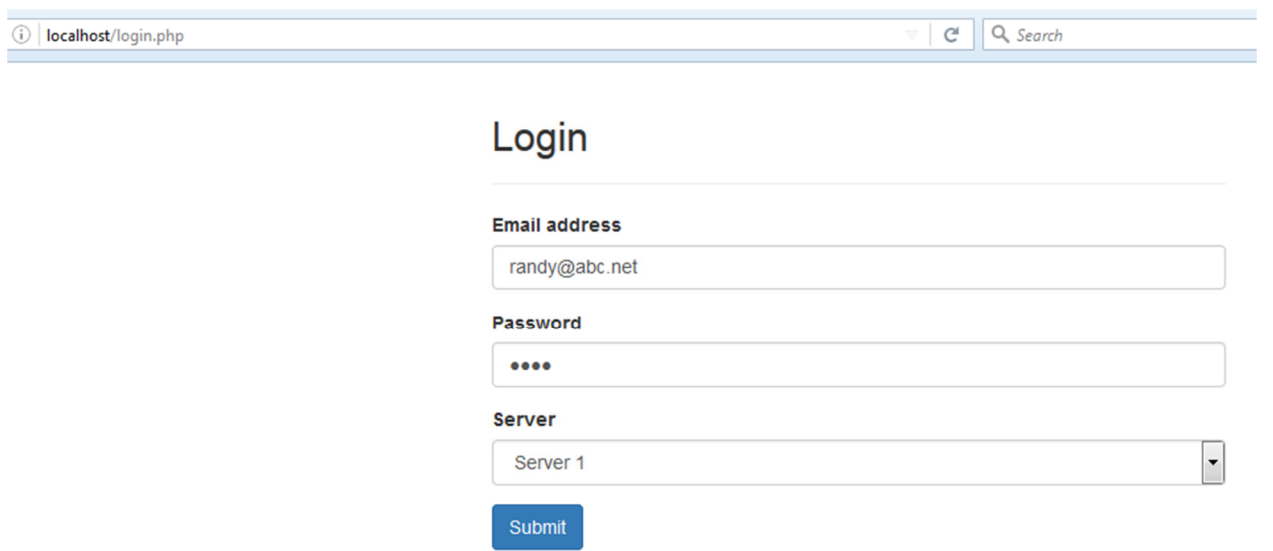

Specifically it should work as in the below diagram:

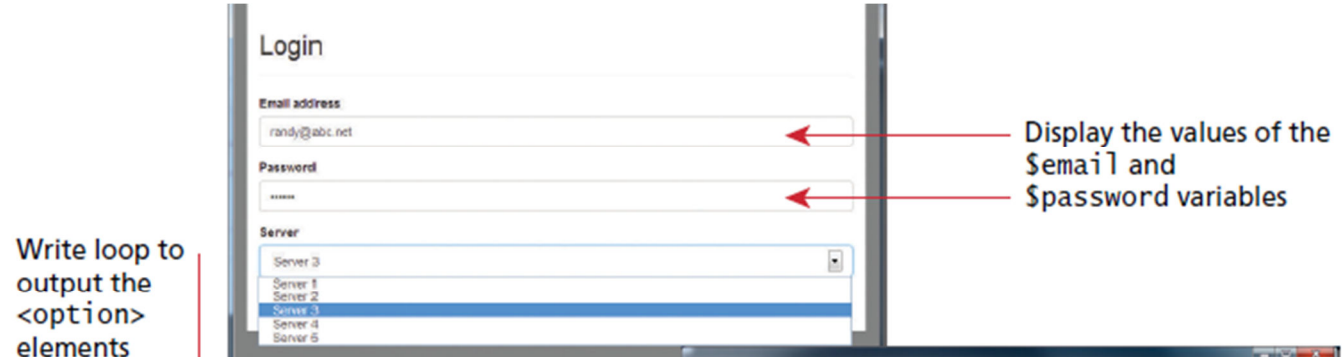

- 6. Upload your file to our cs server. Verify it works.
- 7. Submit the following back to the dropbox titled PHP Assignment:
	- A. The complete URL on cs.neiu.edu.
	- B. The 2 php files (you can zip it in a folder)